## Comment noircir les cercles du squaro ?

Ouvre le fichier « squaro » à l'aide du logiciel **« Photofiltre »** :

- soit en double-cliquant dessus,
- soit en démarrant dans un premier temps le logiciel **« Photofiltre »** puis en cliquant sur « **Fichier** » puis sur « **ouvrir** ».

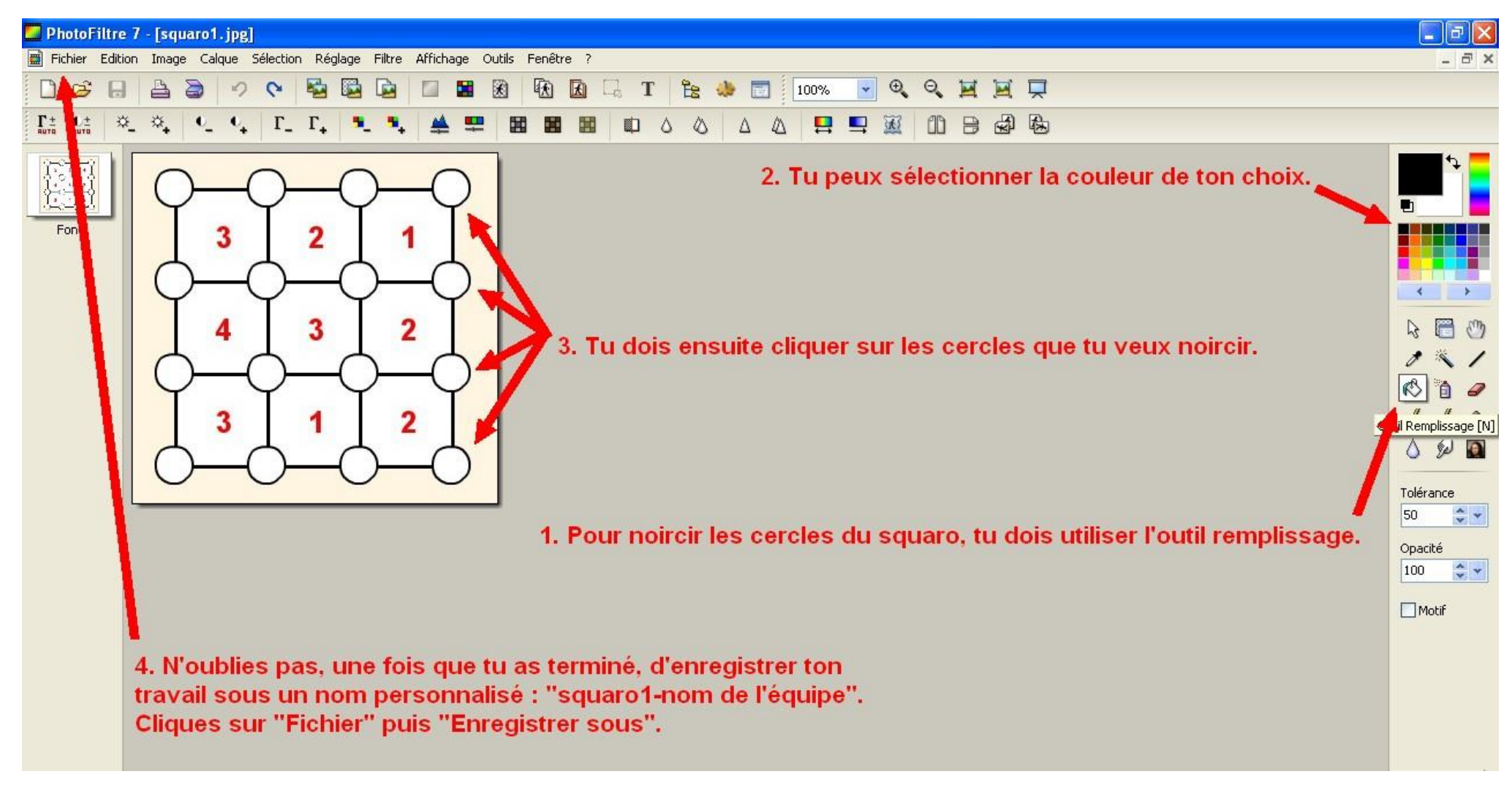

**Défis messagerie et Internet – Equipe Numérique 79 Année scolaire 2019-2020**